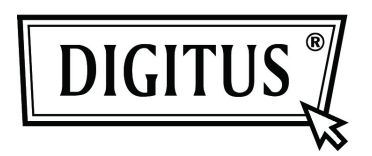

# **USB 3.0 Внешнее устройство для твердого диска 2.5" (6.35 см)**

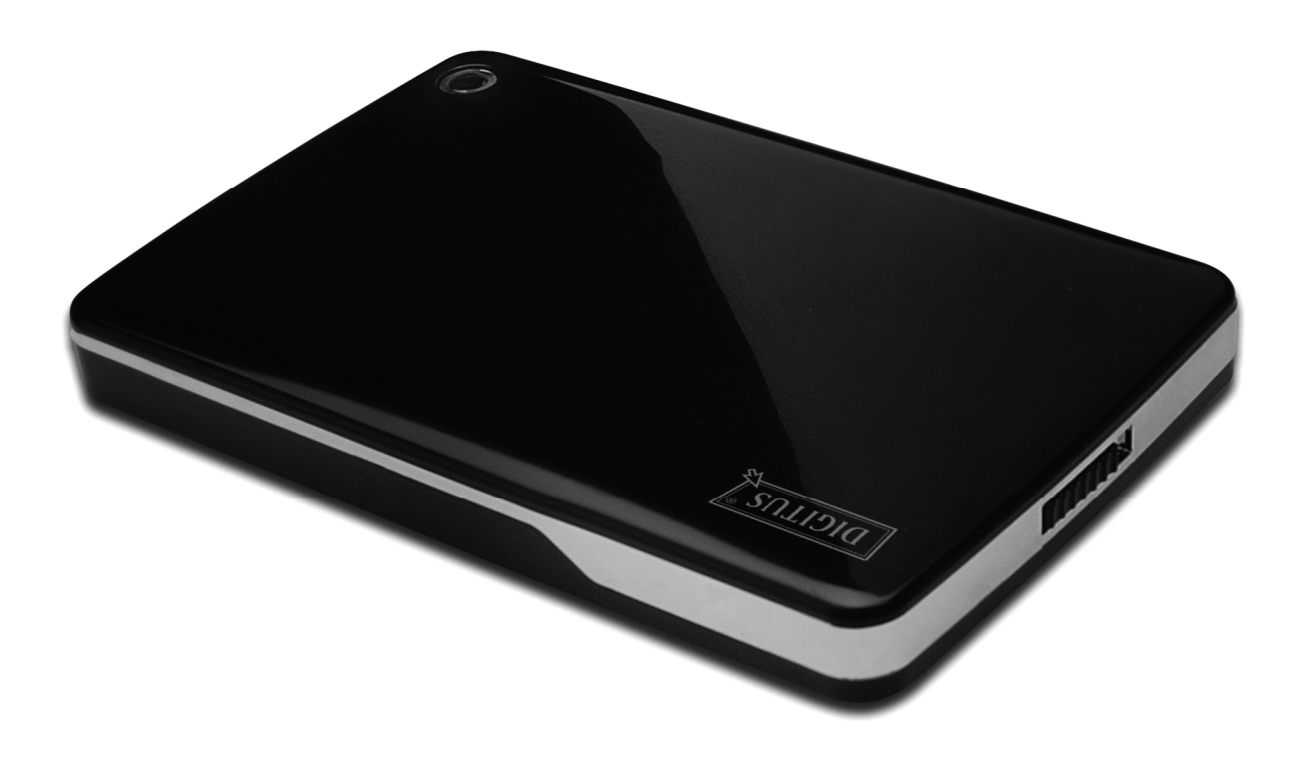

**Руководство по эксплуатации**

DA-71030

# **Предисловие**

Поздравляем вас за приобретение нашего продукта. Мы продемонстрируем вам новую концепцию накопителей данных, сочетающих надежность и удобство. Мы рады предоставить вам лучшее решение для расширения объема вашего твердого диска и повысить надежность ваших данных в системах PC или Mac. Пожалуйста, прочтите внимательно это руководство до использования продукта, чтобы ознакомиться с лучше с возможностями продукта.

## **I. Требования к системе**

Требования к оборудованию: ПК, ноутбук со свободным USB разъемом Операционная система: Windows 7/ Vista/ XP/2000

# **II. Характеристики**

- Подходит для 2.5" (6.35 см) твердого диска SATA (толщины 9.5 мм)
- Совместим с интерфейсом USB 3.0 к SATA
- Максимальна скорость обмена данных до 5 Гб/с
- Обратная совместимость с USB 2.0, поддержка High-Speed (480 Мб/с)
- Поддержка Hot-plugging, и совместимость с plug and play.
- Питание по USB шине
- Поддержка 7/Vista/XP/2000

## **III. Содержание комплекта**

До применения продукта, пожалуйста, проверьте содержание комплекта. Если обнаружите несоответствия, пожалуйста, своевременно свяжитесь с местным поставщиком.

- Внешнее устройство 2.5 дюймов, SATA к USB 3.0
- $UBB 3.0$  кабель,  $A K A$
- Краткое руководство по установке.
- Техническая поддержка на CD (многоязычное руководство по эксплуатации)

# **IV. Установка устройства**

- 1. Установите кнопку переключателя в позицию **[OPEN]**
- 2. Передвиньте верхнюю крышку в направлении к USB разъему.
- 3. Снимите верхнюю крышку.

 $(3)$ 

- 4. Подключите правильно и надежно твердый диск SATA к 22-штырьковому SATA разъему.
- 5. Поставьте верхнюю крышку обратно на основной корпус и передвиньте в направлении к переключателю питания.
- 6. Передвиньте кнопку переключателя в положение **[CLOSE]**.

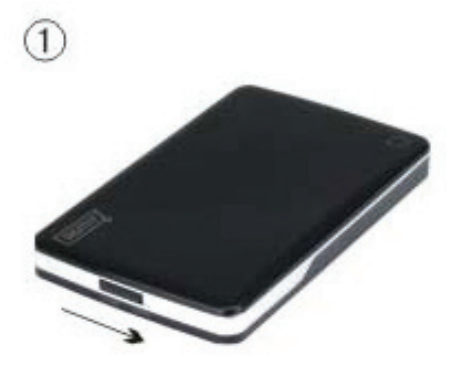

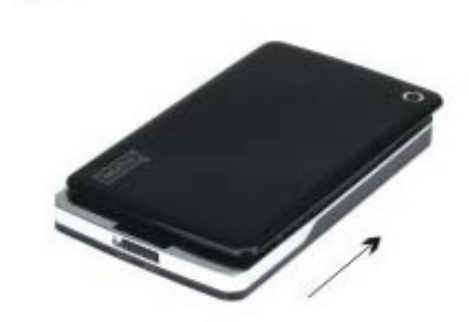

4

 $(2)$ 

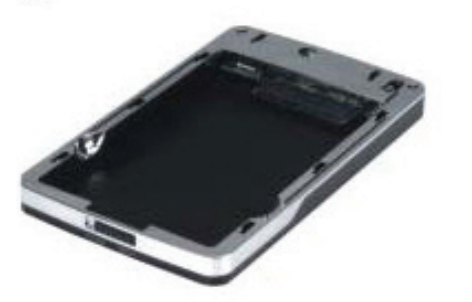

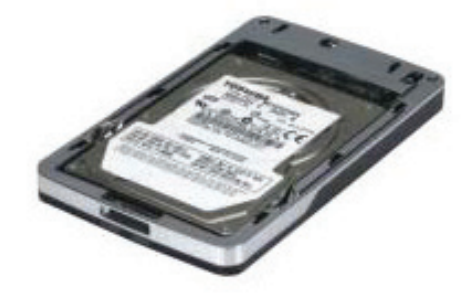

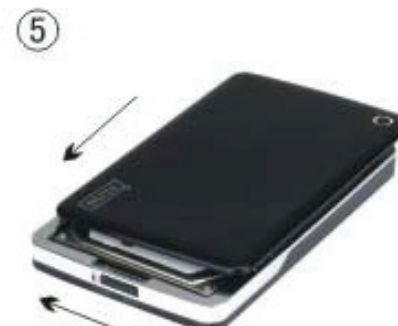

 $\widehat{6}$ 

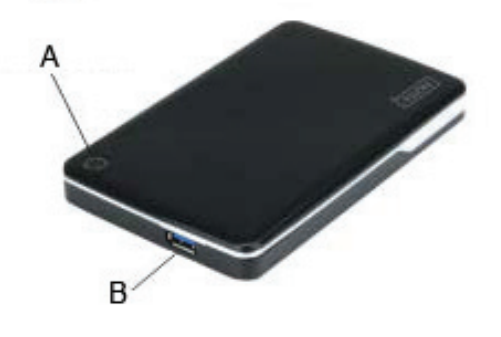

- A. Индикатор питания/твердого диска
- B. Разъем USB 3.0

# **V. Установка драйверов**

В случае Windows 7/ Vista/ XP/2000 система автоматически обнаружит новое оборудование и завершит

установку! Тогда в нижней правой части системной панели инструментов появится иконка  $\blacksquare$  как изображено ниже:

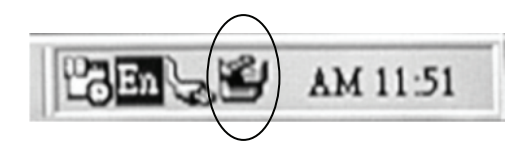

Поздравляем! Вы можете сразу же насладиться продуктом.

#### **VI. Питание: питание по шине**

Обычно в режиме питания по шине USB 3.0 устройство может работать нормально. Если ваше устройство подключено к одной карте USB3.0 PCI-E или карте USB3.0 Express и оно не может работать нормально, то необходимо подключение дополнительного источника питания к карте PCI-e или Express для обеспечения необходимого питания.

## **VII. Удаление внешнего устройства**

До удаления устройства с вашего компьютера следует исполнить следующие процедуры:

- 1. Нажмите иконку в окне **[Desktop]** компьютера.
- 2. Когда появится сообщение **[Safely Remove Hardware]** нажмите кнопку **[Stop]**.
- 3. Когда появится сообщение **[It is now safe to remove the USB device]**, закройте окно [Safely Remove Hardware].
- 4. Отключите (Выключение питания) расширенный USB разъем питания, если он был подключен.

Сейчас можно безопасно удалить устройство.

## **VIII. Форматирование нового твердого диска**

Если вы используете новый твердый диск, то его надо форматировать до применения. Пожалуйста, следуйте описанным ниже шагам для форматирования нового твердого диска.

- 1. Нажмите правой клавишей мыши [My Computer] и выберите **[Manager].**
- 2. Когда система покажет окно «Computer Manager», нажмите **[Disk Manager]** в левом окне.
- 3. В правом окне под системным диском появится сообщение о новом твердом диске, напр. [Seagate....].
- 4. Нажмите правой клавишей мыши новое дисковое устройство и выберите **[Delete partition].**
- 5. Нажмите правой клавишей мыши новое дисковое устройство и выберите **[New partition].**
- 6. Нажмите правой клавишей мыши новое дисковое устройство и выберите **[New logical drive].**
- 7. Нажмите правой клавишей мыши новое дисковое устройство и выберите **[Format disk drive].**
- 8. Теперь новое дисковое устройство форматировано и когда в **[My Computer]** появится новый твердый диск, вы можете им пользоваться.